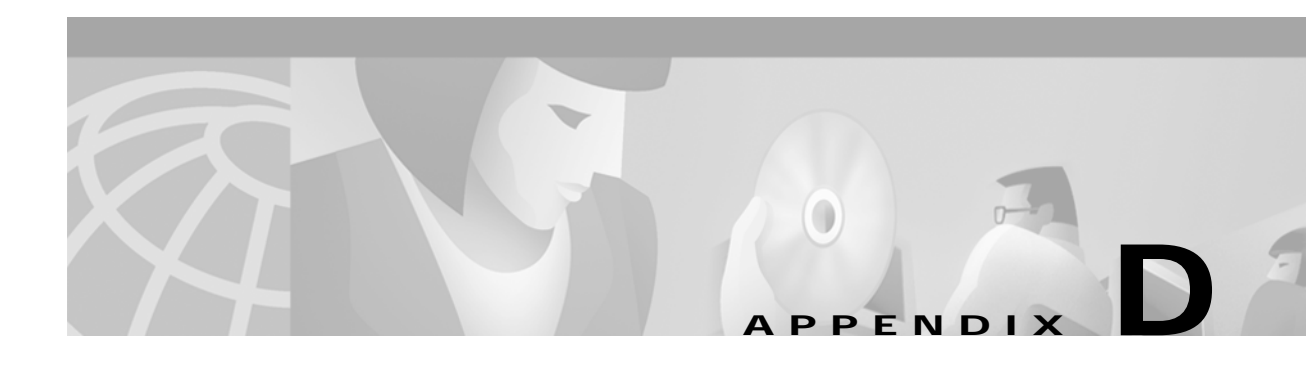

# **Configuring RADIUS**

This appendix describes the configuration steps required to include a RADIUS server in an CiscoSubscriber Edge Services Manager (SESM) deployment. This appendix includes the following topics:

- **•** [Configuring SSG to Communicate with the RADIUS Server, page D-1](#page-0-0)
- **•** [Configuring NAS Clients, page D-2](#page-1-0)
- **•** [Adding Cisco SSG VSAs to the Attribute Dictionary, page D-2](#page-1-1)
- **•** [Configuring Service Profiles, page D-3](#page-2-0)
- **•** [Configuring User Profiles, page D-8](#page-7-0)
- **•** [Configuring Optional Profile Features, page D-10](#page-9-0)
- **•** [Configuring the RADIUS Accounting Feature, page D-11](#page-10-0)
- **•** [Configuring Cisco Access Registrar for SESM Deployments, page D-11](#page-10-1)

# <span id="page-0-0"></span>**Configuring SSG to Communicate with the RADIUS Server**

You must configure SSG to communicate with the RADIUS server. To do so, use the **radius-server host** Cisco IOS command on the SSG host. Different ports are used for handling authentication and accounting packets. For example:

radius-server host 10.3.3.2 auth-port 1812 acct-port 1813 key cisco

To use different RADIUS servers for authentication and accounting, use two commands as follows:

radius-server host 10.3.3.2 auth-port 1812 acct-port 0 key cisco radius-server host 10.3.3.3 auth-port 0 acct-port 1813 key cisco

# <span id="page-1-0"></span>**Configuring NAS Clients**

The RADIUS protocol is based on a client server model. The RADIUS server is the server. Multiple dial-in Network Access Server (NAS) devices are the clients. Before communication can occur, every client must be configured on the server.

An SESM deployment requires that you configure the following NAS clients on the RADIUS server:

- **•** The SSG host—This is the node route processors (NRP) on the Cisco 6400 UAC. The RADIUS server must recognize each SSG host as a client.
- **•** The SESM web application—This is the NWSP application, or your customized SESM web application. SESM web applications query the RADIUS server directly for service information. The RADIUS server must recognize the SESM web application as a client.

[Table D-1](#page-1-2) summarizes the information that might be required to define a NAS client on the RADIUS server. See your RADIUS server vendor documentation for more specific requirements, syntax, and procedures.

| <b>Property</b>      | <b>Description</b>                                                                                                    |  |
|----------------------|----------------------------------------------------------------------------------------------------|--|
| Name or IP Address   | Identifies the client. Use either IP address or hostname.                                                                                                    |  |
| <b>Shared Secret</b> | Must match a shared secret value configured on the client. If the shared<br>secrets do not match, the RADIUS server issues an access-reject<br>message.                                         |  |
|                      | A shared secret is a value that is configured on both the client and the<br>server. It is never sent over the network. The shared secret is used for<br>MD5 encryption of the profile password. |  |
| Type                 | For SSG—Cisco:NAS                                                                                                    |  |
|                      | For SESM-RAD_RFC+ACCT_RFC                                                                                                    |  |

<span id="page-1-2"></span>*Table D-1 NAS Client Configuration*

The following sample entries show a Merit RADIUS format defining SESM web applications and an SSG host as RADIUS clients. The examples use the value cisco as the shared secret on all of the clients.

```
#Entries for SESM-Server clients
10.3.3.2 cisco type=RAD_RFC+ACCT_RFC
10.3.3.101 cisco type=RAD_RFC+ACCT_RFC
10.3.3.102 cisco type=RAD_RFC+ACCT_RFC
#Entries for 6400 NRP (SSG host)
192.168.1.6 cisco type=Cisco:NAS
```
# <span id="page-1-1"></span>**Adding Cisco SSG VSAs to the Attribute Dictionary**

An attribute dictionary defines attributes to the RADIUS server. The attribute dictionary contains:

- **•** Standard RADIUS attributes as defined by RFC 2138.
- **•** Vendor-specific attributes (VSAs) that extend the standard attributes. VSAs add new capabilities, supported by specific vendors, to the RADIUS server. The value of a VSA can be one or more subattributes whose meanings depend on the vendor's definition.

An SESM deployment requires that you add Cisco VSAs to your RADIUS attribute dictionary. See your RADIUS server vendor's documentation for instructions and syntax. The Cisco Access Registrar ships with all of the Cisco SESM VSAs preconfigured.

[Table D-2](#page-2-1) shows the Cisco VSAs required in an SESM deployment that uses a RADIUS server, which includes:

- **•** SESM running in RADIUS mode. In this deployment, the RADIUS server supports authorization, authentication, and accounting features.
- **•** SESM running in DESS mode and using SSG accounting features. In this deployment, the RADIUS server supports accounting features.
- **•** SESM running in DESS mode and using the RADIUS DESS Proxy (RDP) in proxy mode. In this deployment, the RADIUS server supports authentication features.

<span id="page-2-1"></span>

| <b>RADIUS</b><br><b>Attribute</b> | <b>Vendor ID</b> | <b>Subattribute</b> | Name         | <b>Type</b> |
|-----------------------------------|------------------|---------------------|--------------|-------------|
| 26                                | 9                |                     | Cisco-Avpair | String      |
| 26                                | 9                | 250                 | Account-Info | String      |
| 26                                | 9                | 251                 | Service-Info | String      |
| 26                                | 9                | 252                 | Command-Code | String      |
| 26                                | 9                | 253                 | Control-Info | String      |

*Table D-2 Cisco SSG VSAs*

# <span id="page-2-0"></span>**Configuring Service Profiles**

Service profiles define the services that subscribers can access using the SESM web pages.

In an SESM deployment, you must configure a service profile for each service that will be accessible through the SESM web application.

[Table D-3](#page-3-0) briefly describes the attributes in a RADIUS service profile. Use the following references for more information.

- **•** If you are using the Cisco Access Registrar, see the ["Configuring Cisco Access Registrar for SESM](#page-10-1) [Deployments" section on page D-11](#page-10-1) for service profile examples and syntax. Otherwise, see your RADIUS server vendor documentation for the syntax of a service profile
- **•** For sample SESM service profiles, see the demo.txt file located in the NWSP config directory (for example, nwsp/config/demo.txt). This file is installed whether or not you choose the demo option. It shows service and user profiles in Merit RADIUS format.
- **•** The *Cisco 6400 Feature Guide*, Chapter 4, describes service profile attributes and provides examples of their use.

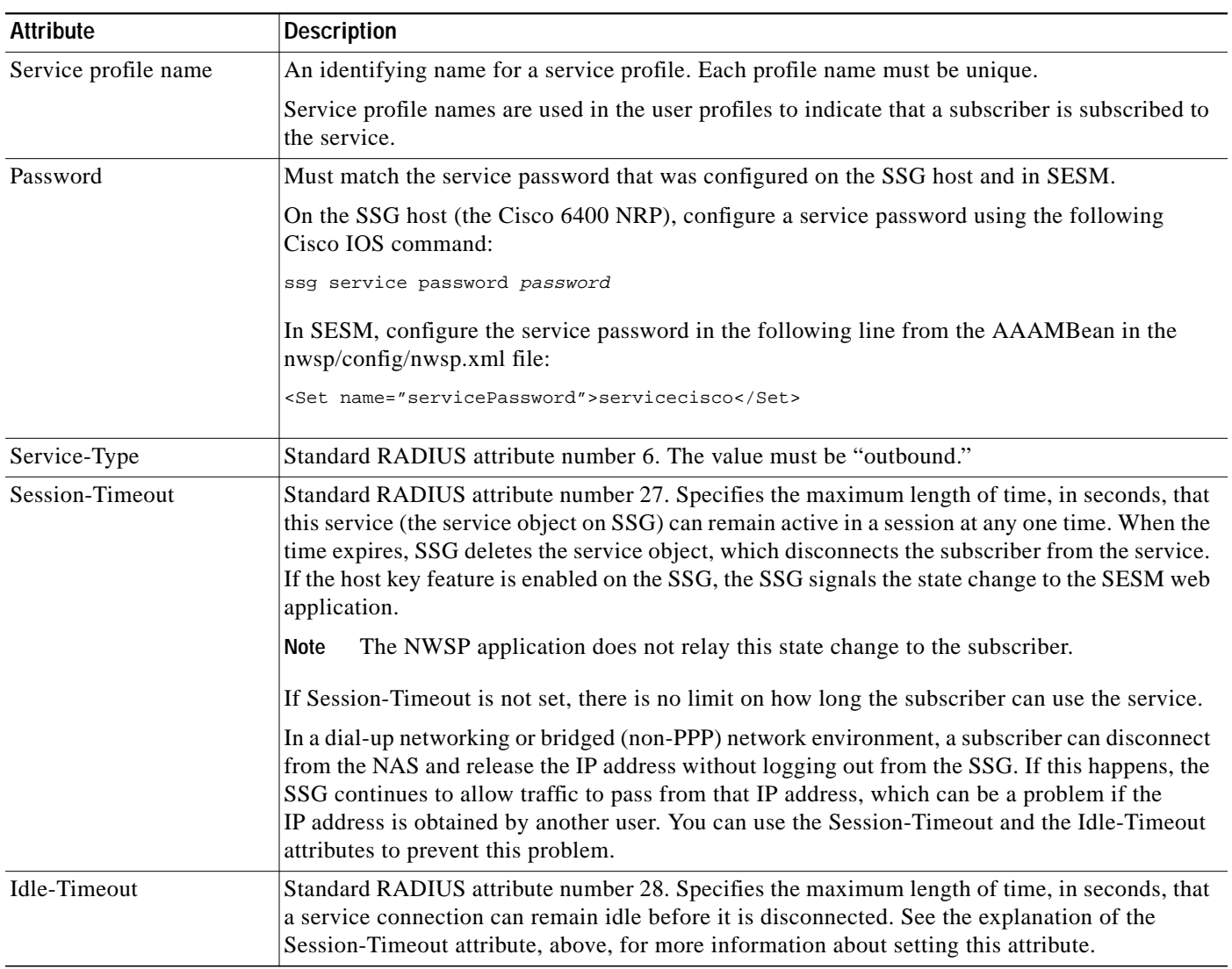

### <span id="page-3-0"></span>*Table D-3 Attributes in Service Profiles*

| <b>Attribute</b> | <b>Description</b>                                                                                                    |  |  |
|------------------|----------------------------------------------------------------------------------------------------|--|--|
| Service-Info     | A vendor-specific attribute (attribute number 26), vendor 9, subattribute 251. Valid values for<br>Service-Info attributes are:                                                                                                    |  |  |
|                  | Idescription—Service description. Optional. Describes the service.<br>$\bullet$                                                                                                    |  |  |
|                  | Ttype—Type of service. Optional. Valid values for type are:                                                                                                    |  |  |
|                  | - P—Passthrough. This is the default.                                                                                                    |  |  |
|                  | - T-Tunnel                                                                                                    |  |  |
|                  | - X—Proxy. Indicates that the SSG performs proxy service.                                                                                                    |  |  |
|                  | Mmode-Service mode. Optional. Valid values for mode are:                                                                                                    |  |  |
|                  | - S-Sequential mode. Prevents the subscriber from accessing any other services while<br>connected to this service.                                                                                                    |  |  |
|                  | C—Concurrent mode. This is the default. Allows the subscriber to simultaneously log<br>onto this service while connected to other services.                                                                                                    |  |  |
|                  | Rip_address; mask—Service route (destination). Required. Specifies the network or the host<br>where the service resides. Multiple instances of this attribute can exist within a single<br>service profile, to specify multiple service destinations. An Internet service is typically<br>specified as "R0.0.0.0:0.0.0.0". |  |  |
|                  | Dip_address_1[;ip_address_2]—DNS Server Address. Optional. Specifies the IP addresses<br>for the primary and secondary DNS servers to use for the domains that are defined using the<br>O option.                                                                                                    |  |  |
|                  | Oname1[name2][;nameX]-Domain names. Optional.                                                                                                    |  |  |
|                  | • SRadiusServerAddress; authPort; acctPort; secret—Remote server information. Required<br>when type of service $(T)$ is Proxy $(X)$ ; not applicable for other service types. Specifies the<br>remote RADIUS server that will perform authentication, authorization, and accounting for<br>this service.                   |  |  |

*Table D-3 Attributes in Service Profiles (continued)*

П

![](_page_5_Picture_126.jpeg)

![](_page_5_Picture_127.jpeg)

**The State** 

| <b>Attribute</b> | <b>Description</b>                                                                                                    |
|------------------|----------------------------------------------------------------------------------------------------|
| Cisco-AVpair     | A vendor-specific attribute (attribute number 26), vendor 9, subattribute 1. Valid values for the<br>Cisco-AV pair attribute in a service profile are:                                                                                                    |
|                  | "ip:inacl[#number]={standardACL extendedACL}"—Upstream access control list (ACL).<br>$\bullet$<br>Specifies either a Cisco IOS standard ACL or an extended ACL to be applied to upstream<br>traffic coming from the subscriber.                                             |
|                  | "ip:outacl[#number]={standardACL   extendedACL}"—Downstream ACL. Specifies<br>either a Cisco IOS standard ACL or an extended ACL to be applied to downstream traffic<br>going to the subscriber.                                                                            |
|                  | - <i>number</i> —Identifies the access list. If a profile includes multiple inacl or outacl<br>attributes, the attributes are downloaded and executed according to the order implied by<br>number.                                                                          |
|                  | - standardACL-A Cisco IOS standard ACL.                                                                                                    |
|                  | - extendedACL—A Cisco IOS extended ACL.                                                                                                    |
|                  | A profile can include multiple instances of inacl attributes and multiple instances of<br><b>Note</b><br>outacl attributes. Use one attribute for each ACL statement. Multiple attributes can be<br>used for the same ACL.                                                  |
|                  | "vpdn:ip-addresses=address1[ <delimiter>address2][<delimiter>address3]"—Virtual<br/>private dial-up network (VPDN) IP address. Specifies the IP addresses of the home<br/>gateways (LNSs) to receive the L2TP connections.</delimiter></delimiter>                          |
|                  | - <i>address</i> —IP address of the home gateway.                                                                                                    |
|                  | - < <i>delimiter</i> >—A comma (,) or a space () indicates that the SSG selects load sharing<br>among IP addresses. A slash (/) indicates that the SSG considers IP addresses on the<br>left side of the slash a higher priority than those on the right side of the slash. |
|                  | "vpdn:tunnel-id=name"—VPDN tunnel ID. Specifies the name of the tunnel that must<br>match the tunnel ID specified in the LNS VPDN group. See the Cisco 6400 Feature Guide<br>for information about configuring LNS.                                                         |
|                  | "vpdn:tunnel-password=secret"—L2TP tunnel password. Specifies the secret (password)<br>used for L2TP tunnel authentication.                                                                                                    |

*Table D-3 Attributes in Service Profiles (continued)*

## **Example Service Profiles**

The service configuration examples in this section use a Merit RADIUS format.

### **Example Service Profile for Passthrough Service**

```
internet Password = "servicecisco", Service-Type = Outbound
   Service-Info = "IInternet",
   Service-Info = "R153.153.153.0;255.255.255.0",
   Service-Info = "MC",
   Service-Info = "TP"
```
**Example Service Profile for Proxy Service**

```
corporate Password = "servicecisco", Service-Type = Outbound
   Service-Info = "ICorporate Intranet (proxy)",
   Service-Info = "R154.154.154.0;255.255.255.0",
```

```
Service-Info = "S10.3.3.101;1812;1813;cisco",
Service-Info = "MC",
Service-Info = "TX"
```
### **Example Service Profile Using Timeout Values**

```
iptv Password = "servicecisco", Service-Type = Outbound
   Service-Info = "IIP/TV",
   Service-Info = "R160.160.160.0;255.255.255.0",
   Service-Info = "MC",
   Service-Info = "TP"
   Idle-Timeout = 60,
   Session-Timeout = 60
```
## <span id="page-7-0"></span>**Configuring User Profiles**

User profiles define SESM logon names and passwords, access control lists associated with each logon, and subscribed services for each logon.

In an SESM deployment, you must define a user profile for each user ID and password combination that will sign onto the SESM application from a web browser.

[Table D-4](#page-8-0) briefly describes the attributes in a RADIUS user profile. Use the following references for more information about:

- **•** If you are using the Cisco Access Registrar, see the ["Configuring Cisco Access Registrar for SESM](#page-10-1) [Deployments" section on page D-11](#page-10-1) for user profile examples and syntax. Otherwise, see your RADIUS server vendor documentation for the syntax of a user profile
- **•** For sample SESM user profiles, see the demo.txt file located in the NWSP config directory (for example, nwsp/config/demo.txt). This file is installed whether or not you choose the demo option. It shows service and user profiles in Merit RADIUS format.
- **•** The *Cisco 6400 Feature Guide*, Chapter 4, describes user profile attributes and provides examples of their use.

![](_page_8_Picture_190.jpeg)

### <span id="page-8-0"></span>*Table D-4 Attributes in User Profiles*

П

*Table D-4 Attributes in User Profiles (continued)*

| <b>Attribute</b> | <b>Description</b>                                                                                                    |
|------------------|----------------------------------------------------------------------------------------------------|
| Cisco-AVpair     | A vendor-specific attribute (attribute number 26), vendor 9, subattribute 1. Valid values for the<br>Cisco-AV pair attribute in a user profile are:                                                                        |
|                  | "ip:inacl[#number]={standardACL   extendedACL}"—Upstream access control list (ACL).<br>Specifies either a Cisco IOS standard ACL or an extended ACL to be applied to upstream traffic<br>coming from the subscriber.       |
|                  | "ip:outacl[#number]={standardACL   extendedACL}"—Downstream ACL. Specifies either a Cisco<br>IOS standard ACL or an extended ACL to be applied to downstream traffic going to the subscriber.                              |
|                  | - number—Identifies the access list. If a profile includes multiple inacl or outacl attributes, the<br>attributes are downloaded and executed according to the order implied by <i>number</i> .                            |
|                  | - <i>standardACL</i> —A Cisco IOS standard ACL.                                                                                                    |
|                  | - extendedACL—A Cisco IOS extended ACL.                                                                                                    |
|                  | A profile can include multiple instances of inacl attributes and multiple instances of outacl<br><b>Note</b><br>attributes. Use one attribute for each ACL statement. Multiple attributes can be used for the same<br>ACL. |

## **Example User Profiles**

The user profile example in this section is in a Merit RADIUS format.

### <span id="page-9-1"></span>**Example User Profile for Auto Services**

```
user1 Password = "cisco"
   Service-Type = Framed-User,
   Account-Info = "Ainternet", (hidden on the subscriber's web page)
   Account-Info = "Ninternet" (makes it visible)
```
**Note** The first Account-Info line specifies automatic connection to the service. If you do not include the second line, the autoconnection service does not appear on the SESM web page. To display the service on the SESM web page, you must include both entries as shown in the example.

# <span id="page-9-0"></span>**Configuring Optional Profile Features**

SSG supports the following additional optional features. See the *Cisco 6400 Feature Guide* for information about these features.

- **•** Service group profiles—Use these profiles to create service groups, which are groups of services that can be subscribed to as a unit.
- **•** Pseudo-service profiles—Use these profiles to define variable length tables or lists of information in the form of services.
	- **–** Transparent Passthrough Filter—Is no longer supported.
	- **–** Next Hop Gateway—Associates next hop gateway keys with IP addresses. Because multiple SSGs might access services from different networks, service profiles can specify next hop keys. (See the service-info **G** attribute in [Table D-3 on page D-4.](#page-3-0) ) If this is the case, you must configure a next hop gateway pseudo-service profile to resolve the keys to valid IP addresses.

An example next hop gateway pseudo-service profile follows:

```
ssg-next-hop Password = "xssg-key"
Control-Info = "Gl2tp-net7;192.168.1.101",
Control-Info = "Gl2tp-net40;192.168.1.102",
Control-Info = "Gweb-key;192.168.1.101",
Control-Info = "Gproxy-radius-key;192.168.1.101",
Control-Info = "Gxint-24;192.168.1.101"
```
## <span id="page-10-0"></span>**Configuring the RADIUS Accounting Feature**

If you configure a RADIUS accounting port, SSG generates accounting records and forwards them to the RADIUS server. To configure a RADIUS server for accounting only, you must perform the following configuration steps.

- **•** Configure the NAS clients as described in the ["Configuring NAS Clients" section on page D-2.](#page-1-0)
- **•** Add the Cisco VSAs to the RADIUS server attribute dictionary, as described in the ["Adding Cisco](#page-1-1) [SSG VSAs to the Attribute Dictionary" section on page D-2](#page-1-1).
- **•** Configure an accounting port, as described in the ["Configuring SSG to Communicate with the](#page-0-0) [RADIUS Server" section on page D-1.](#page-0-0)

![](_page_10_Picture_9.jpeg)

**Note** You do not need to provide service and user profiles if you are using the RADIUS server solely for accounting purposes.

The subscriber actions that cause SSG to generate a RADIUS accounting record are:

- **•** Subscriber logs in
- **•** Subscriber logs off
- **•** Subscriber accesses a service
- **•** Subscriber terminates a service

Use the following references for more information:

- **•** Chapter 4 in the *Cisco 6400 Feature Guide*—Descrubes the attributes contained in the accounting records
- **•** RADIUS server vendor documentation—Describes RADIUS accounting capabilities

## <span id="page-10-1"></span>**Configuring Cisco Access Registrar for SESM Deployments**

This section describes how to configure the Cisco Access Registrar (Cisco AR) for an SESM deployment. The section includes profile examples in Cisco AR format.

### **Configuring the RADIUS Ports**

By default, Cisco Access Registrar listens on ports 1645 and 1646 for any type of RADIUS request. You can configure Cisco Access Registrar to listen on ports 1812 and 1813 instead by entering the following commands:

```
add /Radius/Advanced/Ports/1812
add /Radius/Advanced/Ports/1813
```
These commands cause Cisco Access Registrar to listen on the explicitly defined ports, 1812 and 1813, for all types of RADIUS requests. It no longer listens on the default ports.

### **Cisco SSG VSAs in Cisco Access Registrar's Dictionary**

Cisco Access Registrar is installed with the following Cisco VSAs already defined in its attribute dictionary:

- **•** Cisco-AVPair
- **•** Cisco-SSG-Account-Info
- **•** Cisco-SSG-Service-Info
- **•** Cisco-SSG-Command-Code
- **•** Cisco-SSG-Control-Info

### **Configuring NAS Clients in Cisco Access Registrar**

Use the following commands to configure the NAS clients required by an SESM deployment:

```
add /Radius/Clients/SESM1 "" 10.3.3.2 cisco
add /Radius/Clients/SESM2 "" 10.3.3.101 cisco
add /Radius/Clients/SESM1 "" 10.3.3.102 cisco
```
## **Configuring Attribute Profiles in Cisco Access Registrar**

This section shows commands for creating sample profiles in Cisco Access Registrar format.

### **Internet Service Profile**

```
add /Radius/Profiles/internet-profile
set /Radius/Profiles/internet-profile/Attributes/Cisco-SSG-Service-Info IInternet
   R153.153.153.0;255.255.255.0 MC TP
```
#### **Corporate Service Profile**

```
add /Radius/Profiles/corporate-profile
```
set /Radius/Profiles/corporate-profile/Attributes/Cisco-SSG-Service-Info "ICorporate Intranet(proxy)" R154.154.154.0;255.255.255.0 S10.3.3.101;1812;1813;cisco MC TX

### **IPTV Profile**

- add /Radius/Profiles/iptv-profile
- set /Radius/Profiles/iptv-profile/Attributes/Cisco-SSG-Service-Info IIP/TV R160.160.160.0;255.255.255.0 MC TP
- set /Radius/Profiles/iptv-profile/Attributes/Idle-Timeout 60
- set /Radius/Profiles/iptv-profile/Attributes/Session-Timeout 60

#### **Standard user profile**

```
add /Radius/Profiles/std-user-profile
set /Radius/Profiles/std-user-profile/Attributes/Service-Type Framed
set /Radius/Profiles/std-user-profile/Attributes/Cisco-SSG-Account-Info Ainternet
   Ninternet
```
#### **Pseudo-service profile:**

```
add /Radius/Profiles/pseudo-service-profile
set /Radius/Profiles/pseudo-service-profile/Attributes/Cisco-SSG-Control-Info
   Gl2tp-net7;192.168.1.101 Gl2tp-net40;192.168.1.102 Gweb-key;192.168.1.101
   Gproxy-radius-key;192.168.1.101 Gxint-24;192.168.1.101
```
### **Configuring Cisco Access Registrar Userlists and AA Services**

This section describes how to configure userlists and authentication and authorization services on Cisco Access Registrar.

### **Configuring Userlist for SESM Services**

The following commands configure userlists containing SESM services and corresponding attribute profiles.

```
add /Radius/Userlists/SESMservices
add /Radius/Userlists/SESMservices/internet "" servicecisco TRUE "" internet-profile
add /Radius/Userlists/SESMservices/corporate "" servicecisco TRUE "" corporate-profile
add /Radius/Userlists/SESMservices/iptv "" servicecisco TRUE "" iptv-profile
```
#### **Configuring Userlist for SESM Users**

The following commands configure userlists containing SESM users and corresponding attribute profiles.

```
add /Radius/Userlists/SESMusers
add /Radius/Userlists/SESMusers/user1 "" cisco TRUE "" std-user-profile
add /Radius/Userlists/SESMusers/ssg-next-hop "" xssg-key TRUE "" pseudo-service-profile
```
### **Configuring AA Services**

The following commands configure Cisco Access Register AA services. The first command configures services for the SESM services userlist. The second command configures services for SESM users userlist.

```
add /Radius/Services/Outbound "" local "" "" RejectAll "" SESMservices
add /Radius/Services/SESMdefault "" local "" "" RejectAll "" SESMusers
```
### **Checking the Service-Type Attribute**

The following commands configure Cisco Access Registrar to check the Service-Type attribute in the request. If Service-Type is set to Outbound, then the Outbound AA service is used; otherwise, the SESMdefault AA service is used.

```
set /Radius/DefaultAuthenticationService ${q|Service-Type}{SESMdefault}
set /Radius/DefaultAuthorizationService ${q|Service-Type}{SESMdefault}
```
## **Configuring Accounting on Cisco Access Registrar**

To configure accounting services, use the following commands:

add /Radius/Services/SESMaccounting "" file

set /Radius/DefaultAccountingService SESMaccounting

## **Saving the Configuration and Reloading the Server**

To save the configuration and reload the Cisco Access Registrar server, use the following commands:

save reload